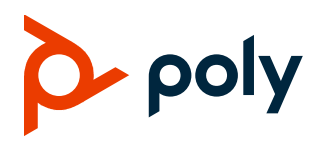

# **Poly EagleEye Cube USB Camera**

### **Contents**

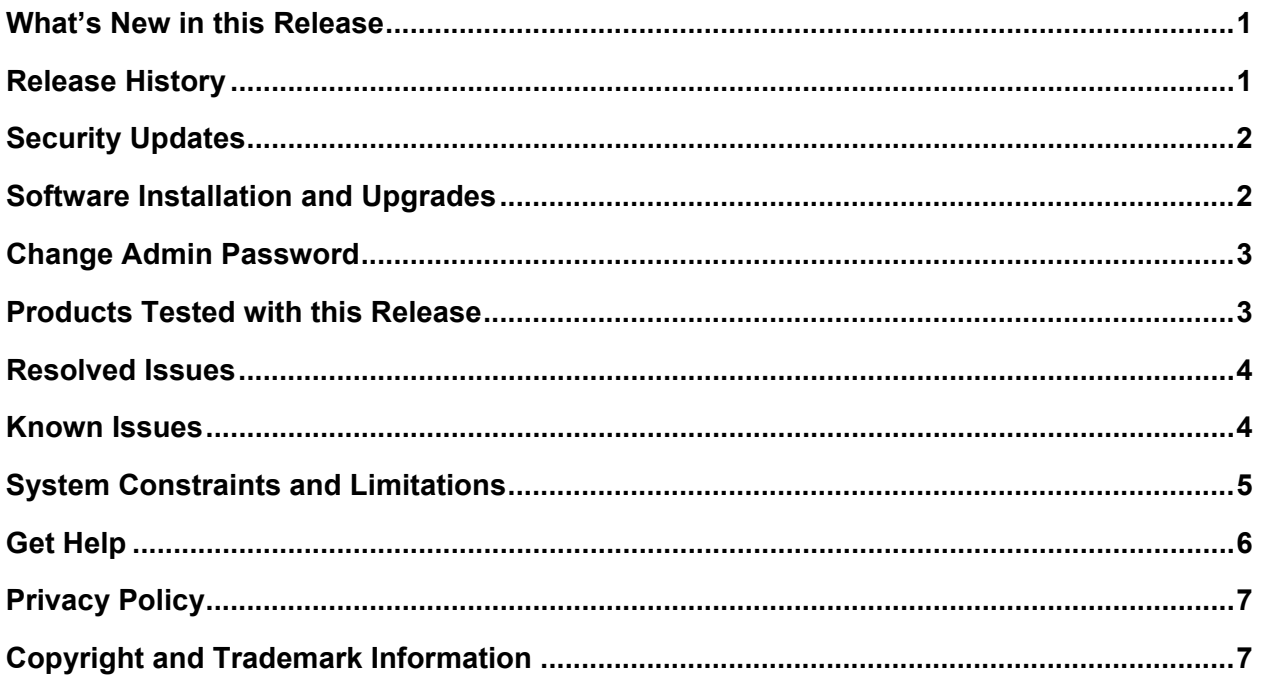

# <span id="page-0-0"></span>**What's New in This Release**

There are no new features added in this release.

# <span id="page-0-1"></span>**Release History**

This section lists the release history of the EagleEye Cube USB camera 1.3.1.

**Release History**

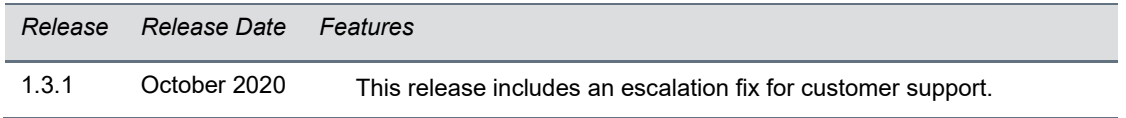

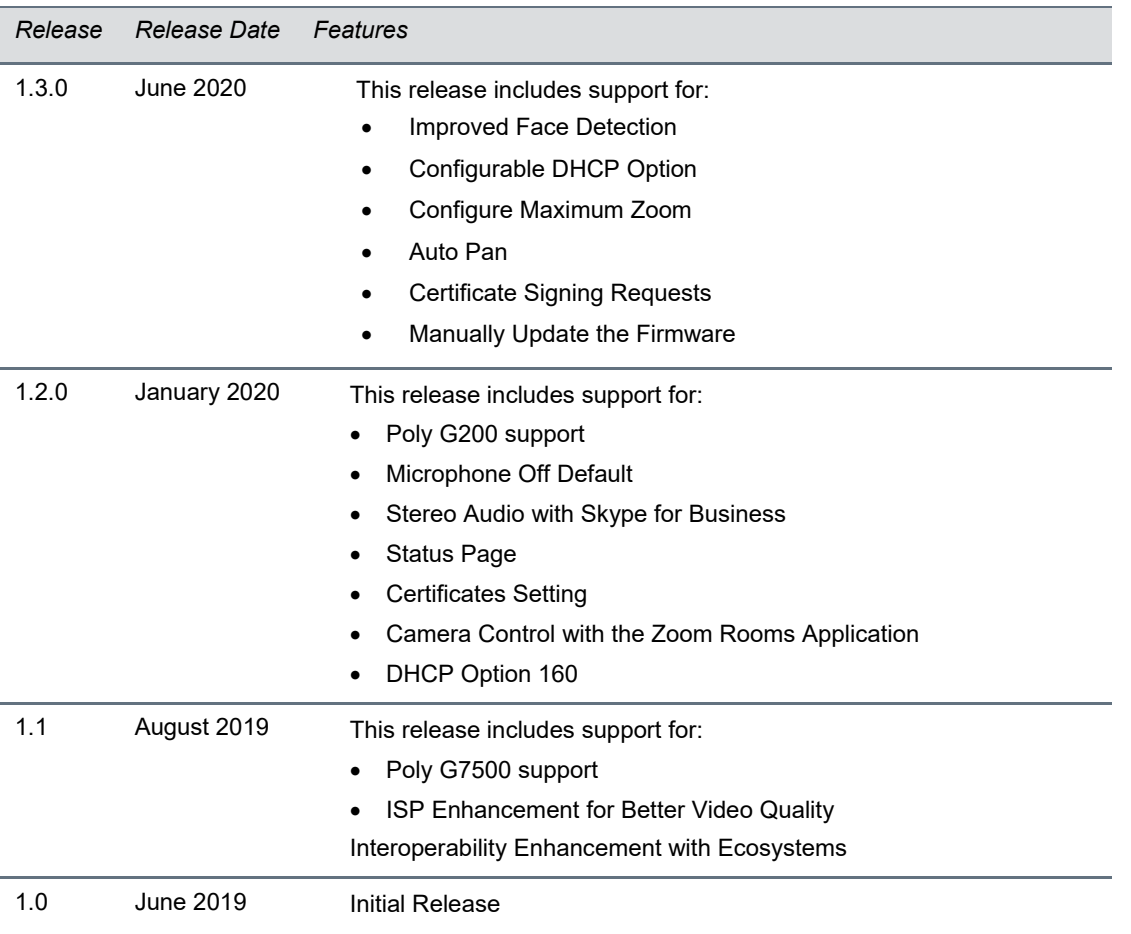

### <span id="page-1-0"></span>**Security Updates**

Please see the [Security Center](http://support.polycom.com/PolycomService/support/us/support/documentation/security_center.html) for the security advisories, bulletins, and related acknowledgments and recognition.

### <span id="page-1-1"></span>**Software Installation and Upgrades**

Upgrade the camera using Polycom Companion, Poly Trio Visual+, Poly G7500, or Poly G200. The EagleEye Cube USB camera also supports Windows Update.

**Note:** When you integrate Poly EagleEye Cube USB with Poly Trio Visual+ or Poly G7500, Poly EagleEye Cube USB updates to the packaged software version in the main product.

### *Upgrading Automatically from RealPresence Resource Manager*

To upgrade the EagleEye Cube USB camera automatically from RealPresence Resource Manager, refer to the *Polycom RealPresence Resource Manager System Operations Guide* and the *Poly EagleEye Cube USB Parameters Reference Guide* in the [Poly Documentation Library.](https://documents.polycom.com/)

### <span id="page-2-0"></span>**Change Administrator Password**

To comply with security mandate California SB-327, the system mandates a change of the default password before the device becomes operational. Provision the changes in the following parameters:

- **sec.auth.admin.password**
- **sec.auth.admin.password.enable**

<span id="page-2-1"></span>You can also change the administrator password in Polycom Companion when you first open it.

# **Products Tested with This Release**

Poly products are tested extensively with a wide range of products. The following table lists the products that have been tested for compatibility with this release.

Poly strives to support any system that is standards-compliant, and Poly investigates reports of Poly systems that do not interoperate with other standards-compliant vendor systems.

Note that the following list is not a complete inventory of compatible equipment, but the products that have been tested with this release.

#### **Products Tested with This Release**

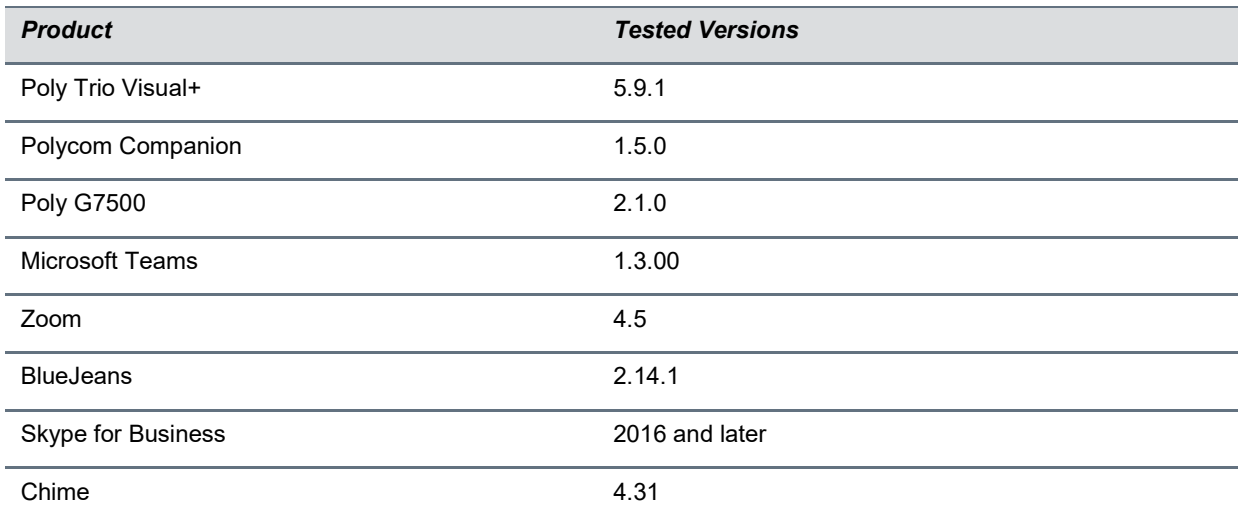

**Note:** To output video using Windows 7, you must enable **Windows 7 Compatibility Mode** in Polycom Companion and then reboot.

### *Recommended Third-Party USB Cable Extender*

Poly has successfully tested the following USB extender with EagleEye Cube USB 1.3.1.

• Icron USB 2.0 Ranger 2304

# <span id="page-3-0"></span>**Resolved Issues**

The following table lists the resolved issues in EagleEye Cube USB camera version 1.3.1.

**Resolved Issues**

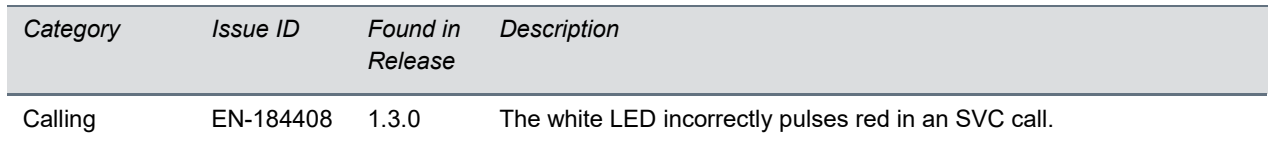

### <span id="page-3-1"></span>**Known Issues**

This section identifies the known issues in this release.

**IMPORTANT:** These release notes do not provide a complete listing of all known issues for the software. Issues not expected to significantly impact customers with standard voice and video conferencing environments may not be included. In addition, the information in these release notes is provided as-is at the time of release and is subject to change without notice.

#### **Known Issues**

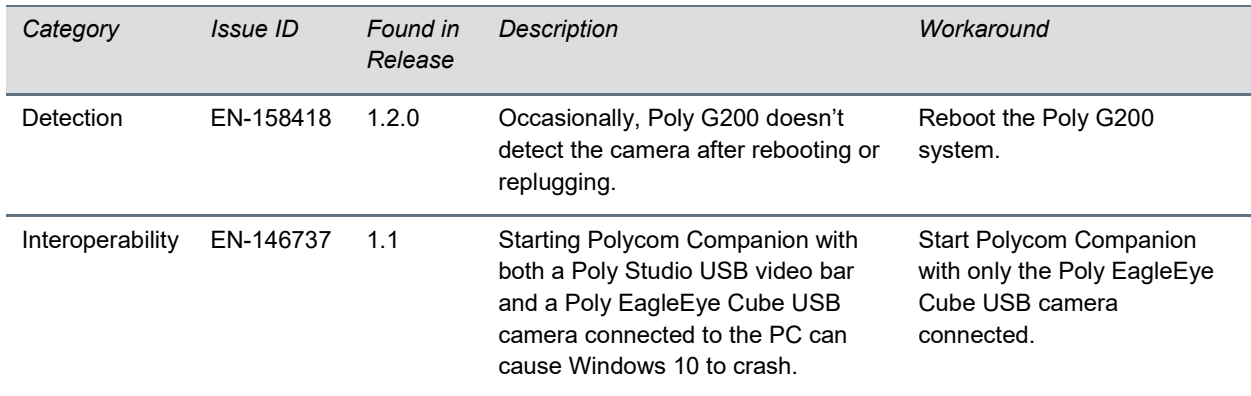

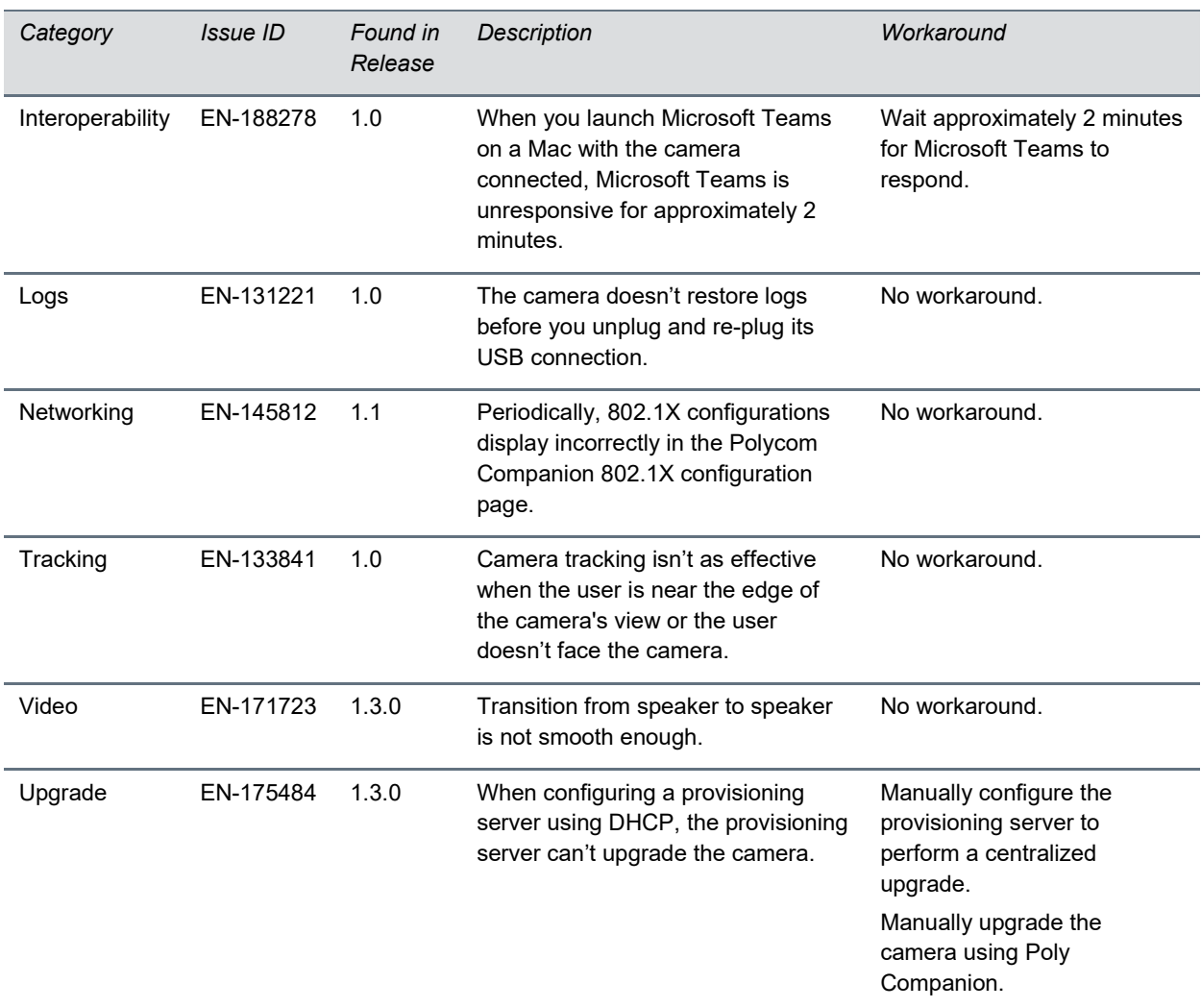

### <span id="page-4-0"></span>**System Constraints and Limitations**

The following sections list constraints and limitations when using the EagleEye Cube USB camera.

### *Country Code Requirement When Creating a CSR*

When creating a CSR, you must input the two-character country code following the [ISO](https://en.wikipedia.org/wiki/ISO_3166-1_alpha-2) standard ISO [3166-1 alpha 2.](https://en.wikipedia.org/wiki/ISO_3166-1_alpha-2)

### *Power over USB for Trio Visual+*

Provisioning and updating the EagleEye Cube USB camera with RealPresence Resource Manager or PDMS-E are not supported when using the camera with a Trio Visual+ accessory. Instead, the Trio Visual+ manages the camera.

Poly recommends that you power the EagleEye Cube USB camera through the Trio Visual+ accessory over the USB connector, not by the PoE switch. If you don't power the camera through the Trio Visual+ accessory using USB, the camera can't receive automatic updates or automatically re-establish connectivity after power failures.

### *Participant Threshold When Using Camera Tracking*

When using the frame speaker, frame group, or participant count features, limit the number of participants to 12.

### *Environmental Color Limitations*

Color reproduction accuracy can vary depending on environmental conditions and camera sensor capabilities.

### *Power Requirements for Log Retrieval*

To retrieve logs from an EagleEye Cube USB camera that's attached to a codec, you must disconnect the camera from the codec and reconnect it to a PC running Polycom Companion. However, the camera must be continually powered during the USB cable transfer. To prevent loss of power to the camera during this transition, attach a cable that supports PoE+ to the camera before you disconnect the USB cable from the codec.

# <span id="page-5-0"></span>**Get Help**

For more information about installing, configuring, and administering Poly products or services, go to the [Poly](https://www.poly.com/us/en) site, click Support, and choose the option best suited to your needs.

### *Related Poly and Partner Resources*

See the following sites for information related to this product.

- The [Poly Online Support Center](https://support.polycom.com/content/support.html) is the entry point to online product, service, and solution support information including Licensing & Product Registration, Self-Service, Account Management, Product-Related Legal Notices, and Documents & Software downloads.
- The [Polycom Document Library](https://documents.polycom.com/) provides support documentation for active products, services, and solutions. The documentation displays in responsive HTML5 format so that you can easily access and view installation, configuration, or administration content from any online device.
- The [Poly Community](https://community.polycom.com/) provides access to the latest developer and support information. Create an account to access Poly support personnel and participate in developer and support forums. You can find the latest information on hardware, software, and partner solutions topics, share ideas, and solve problems with your colleagues.
- The [Poly Partner Network](https://www.polycom.com/partners.html) are industry leaders who natively integrate the Poly standards-based RealPresence Platform with their customers' current UC infrastructures, making it easy for you to communicate face-to-face with the applications and devices you use every day.

• The [Polycom Collaboration Services](https://www.polycom.com/content/www/en/collaboration-services.html) help your business succeed and get the most out of your investment through the benefits of collaboration.

# <span id="page-6-0"></span>**Privacy Policy**

Poly products and services process customer data in a manner consistent with the [Poly Privacy Policy.](https://www.poly.com/us/en/legal/privacy) Please direct comments or questions to [privacy@poly.com.](mailto:privacy@poly.com)

# <span id="page-6-1"></span>**Copyright and Trademark Information**

© 2020 Plantronics, Inc. All rights reserved. No part of this document may be reproduced, translated into another language or format, or transmitted in any form or by any means, electronic or mechanical, for any purpose, without the express written permission of Plantronics, Inc.

Plantronics, Inc. (Plantronics + Polycom, Now together as Poly)

345 Encinal Street

Santa Cruz, California

95060

Poly and the propeller design are trademarks of Plantronics, Inc. All other trademarks are the property of their respective owners.